## **Jak oddać głos w wyborach do organów Samorządu Doktorantów na kadencję 2020 - 2022?**

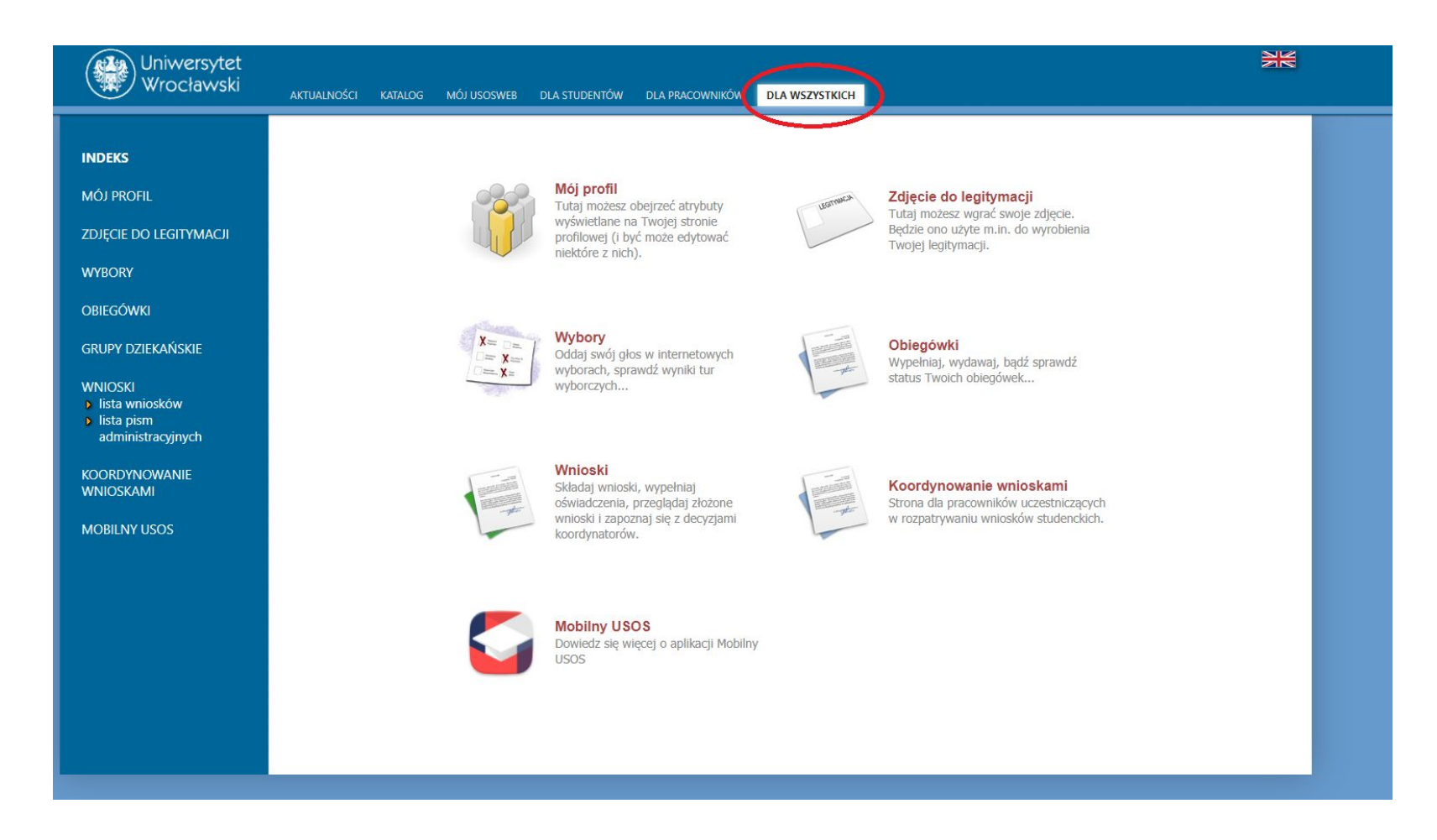

- 1. Należy zalogować do systemu USOS korzystając ze swoich indywidualnych danych logowania.
- 2. Po zalogowaniu należy wejść do zakładki "Dla wszystkich"

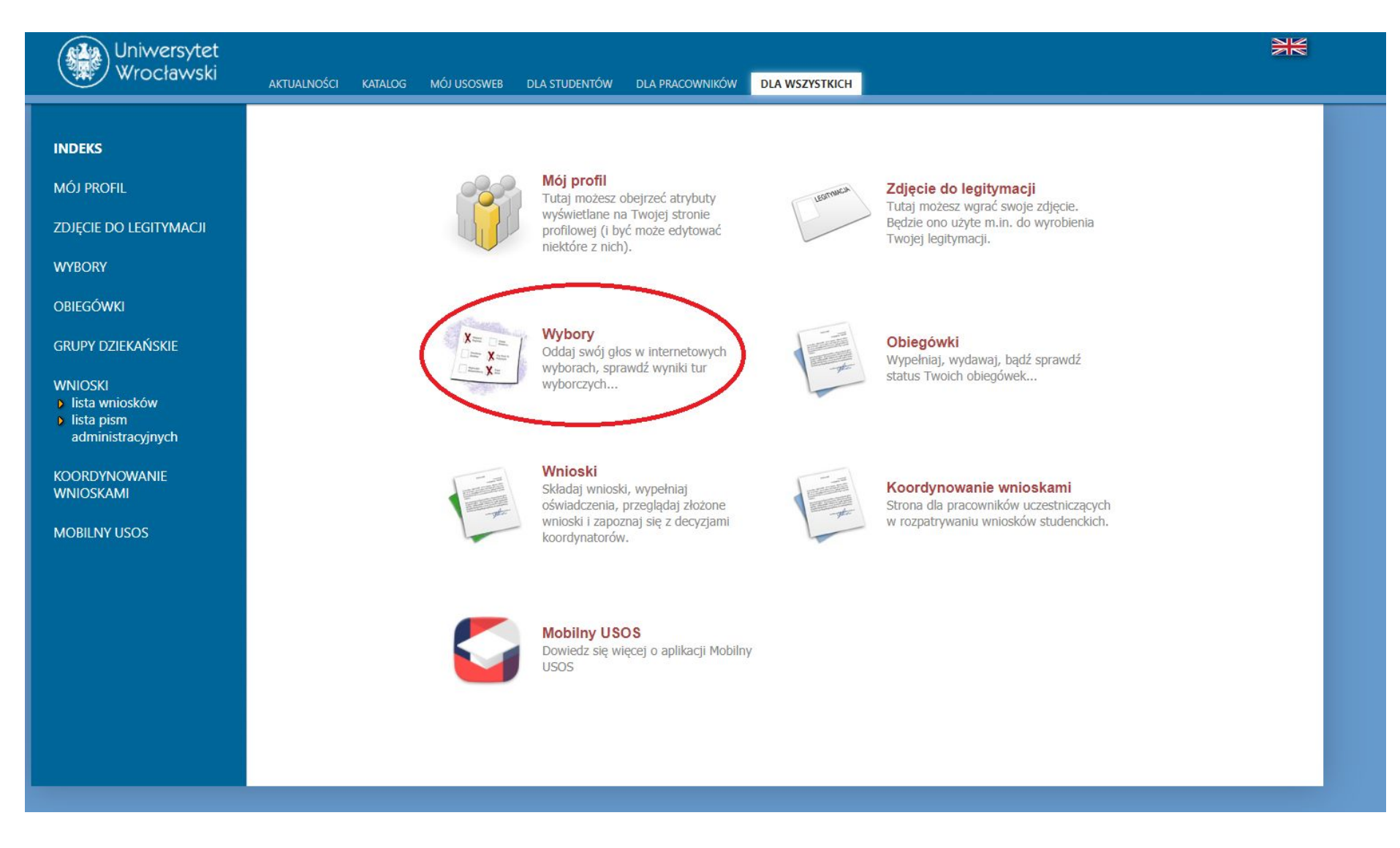

3. W zakładce "Dla wszystkich" należy wybrać moduł "Wybory"

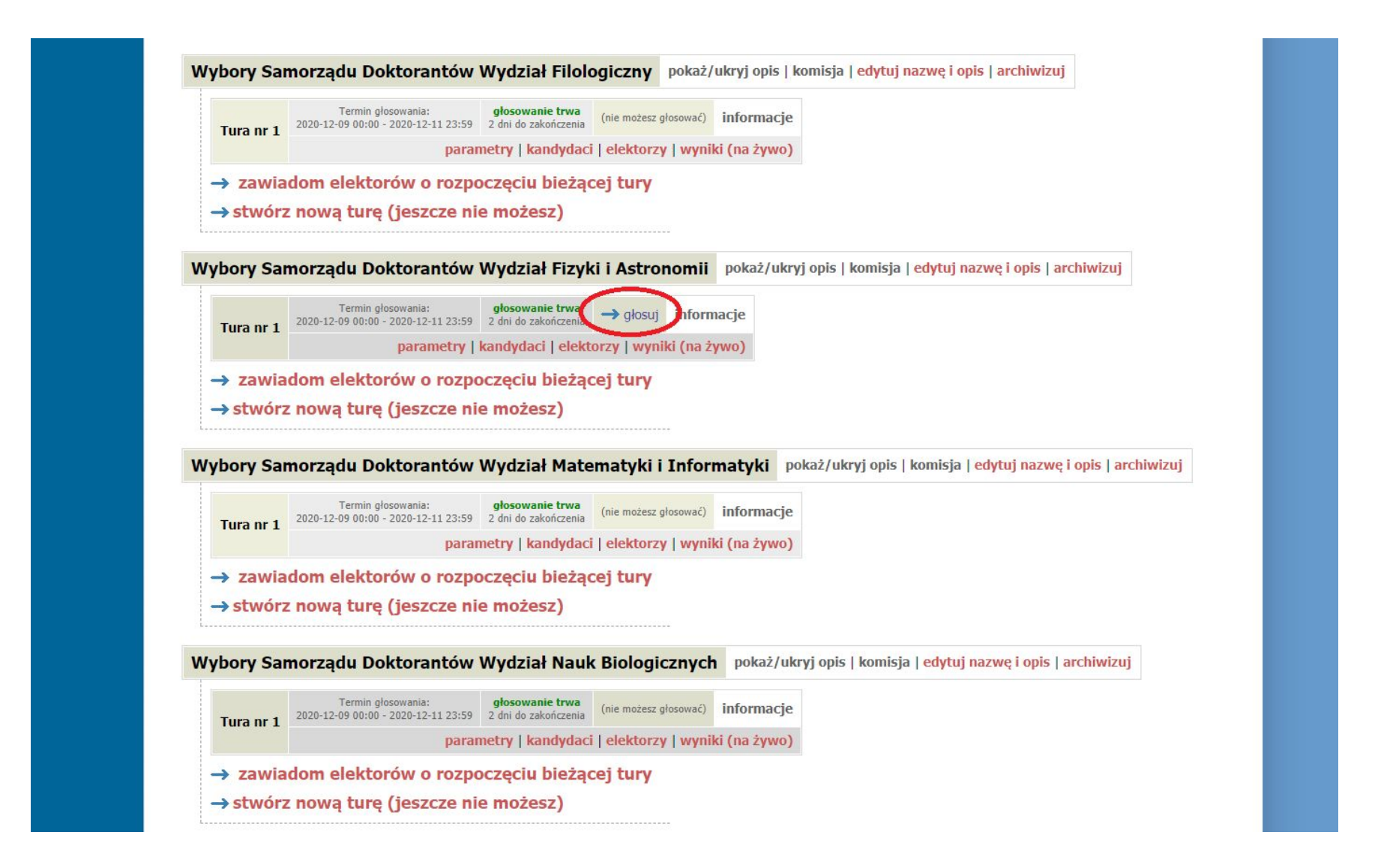

4. Wewnątrz modułu "Wybory" powinna pojawić się jedna opcja właściwych wyborów z aktywnym przyciskiem "głosuj". Opcje w kolorze czerwonym z powyższego zdjęcia nie powinny być widoczne.

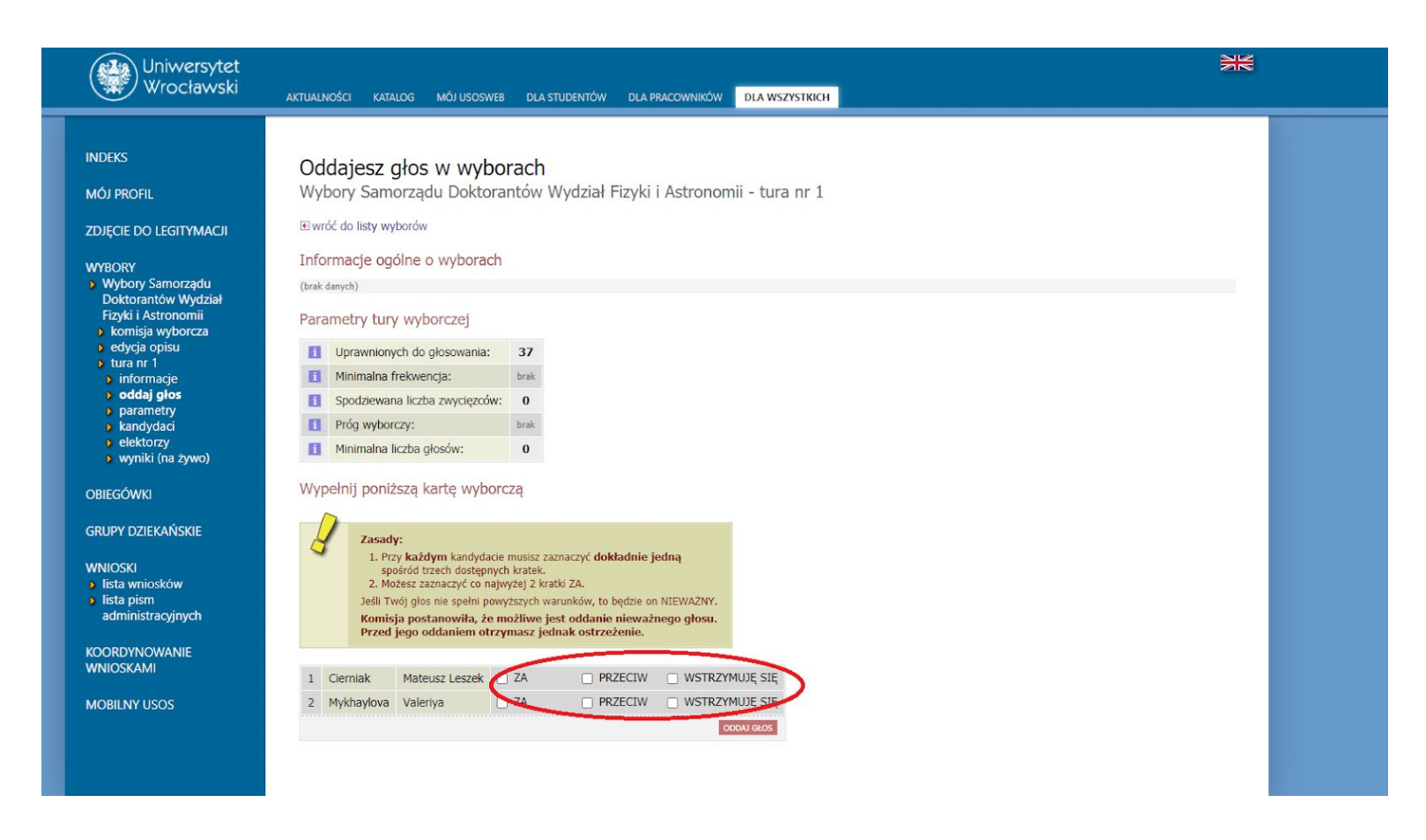

- 5. Po rozpoczęciu głosowania powinna ukazać się indywidualna karta wyborcza z nazwiskami wszystkich kandydatów do Wydziałowej Rady Doktorantów danego Wydziału. Należy zagłosować zaznaczając jedną z zakreślonych opcji przy każdym nazwisku. Wydziałowe Rady Doktorantów nie mają limitu miejsc. **UWAGA: istnieje możliwość wybrania więcej niż jednej opcji dla danego kandydata. Taki głos zostanie uznany za nieważny.**
- 6. Po zaznaczeniu właściwych opcji, przycisk "oddaj głos" spowoduje wyjście z modułu i zapisanie wyboru. **Głosować można tylko raz.**
- 7. W razie problemów lub nieprawidłowości, proszę kontaktować się z Komisją Wyborczą Samorządu Doktorantów pod adresem samorzad.doktorantow@uwr.edu.pl